### bizhub C368/C308 PŘEHLEDNÝ NÁVOD 1/4

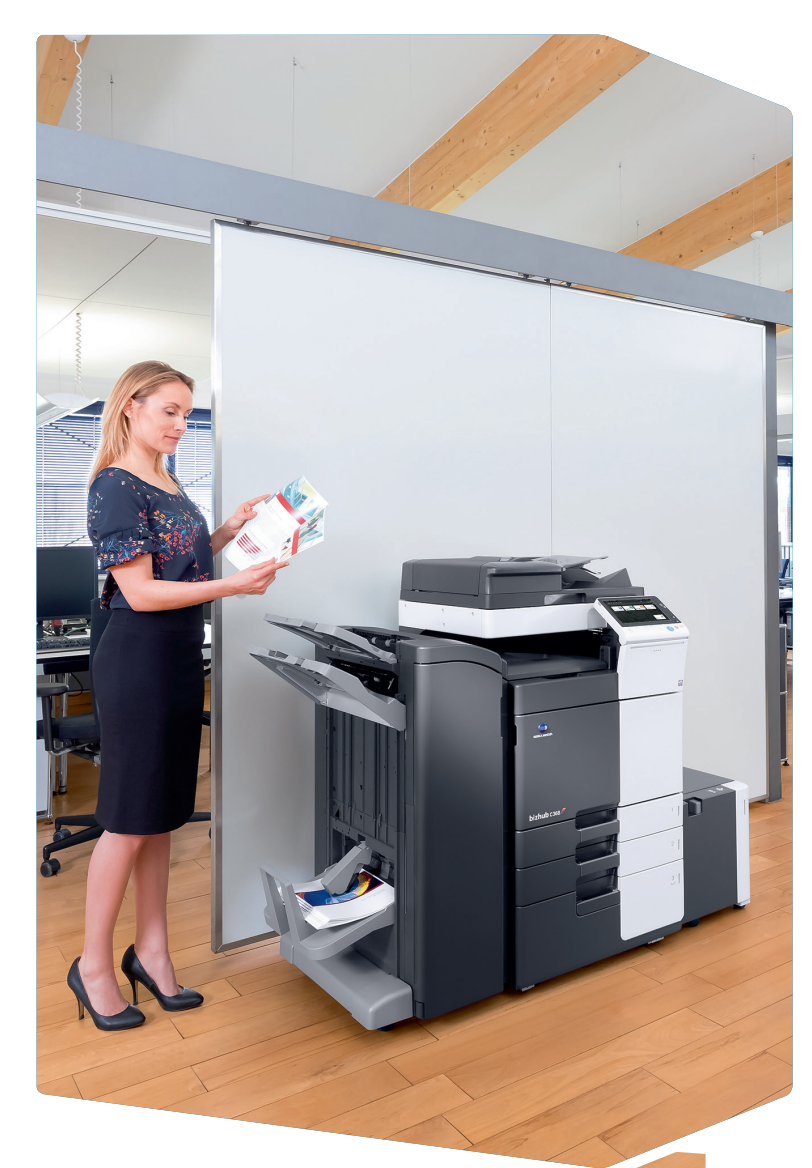

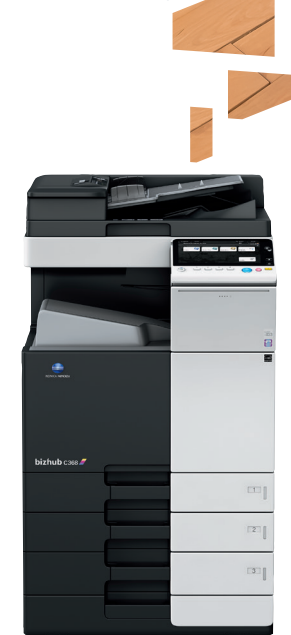

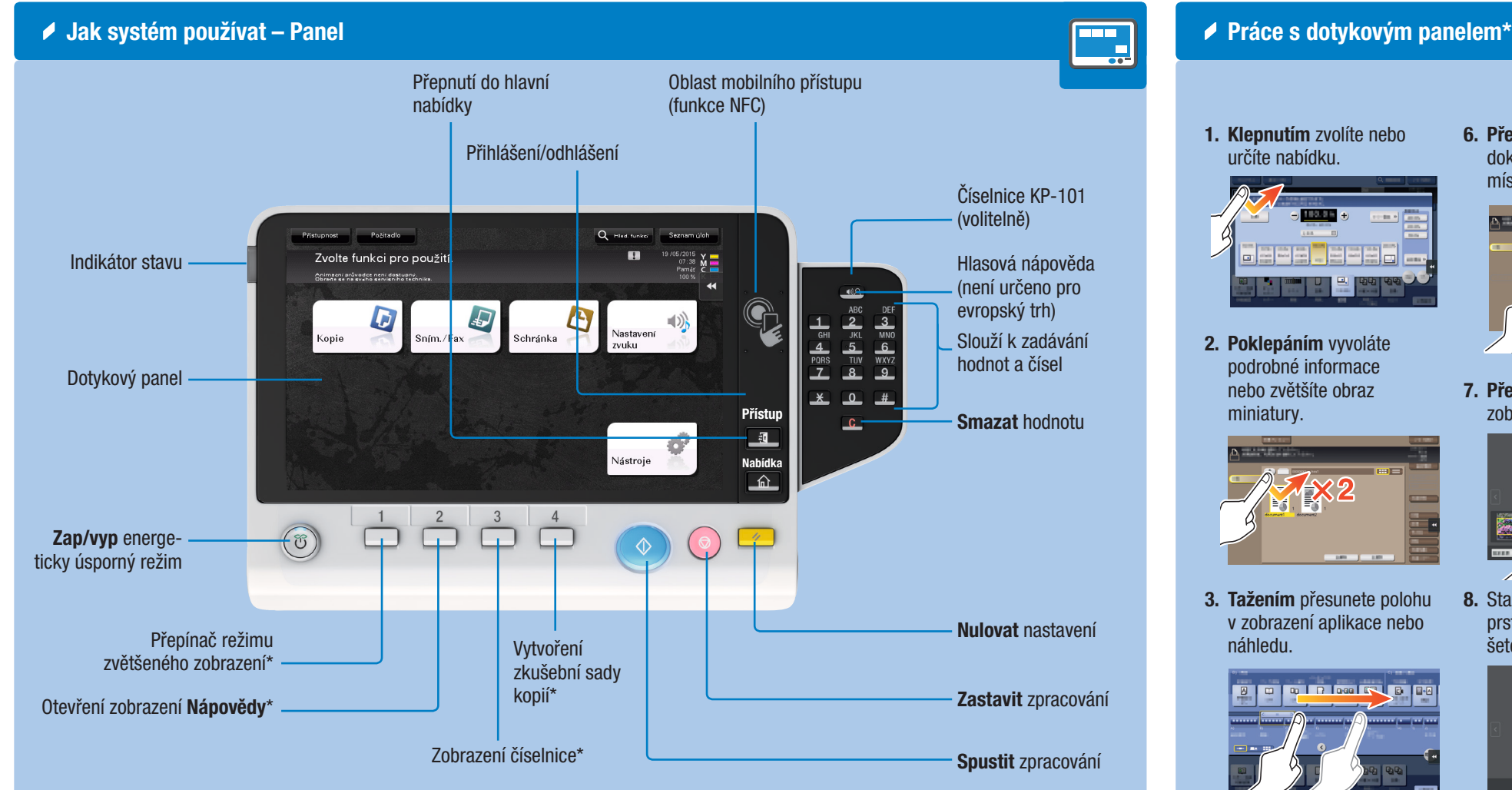

1. Klepnutím zvolíte nebo určíte nabídku.

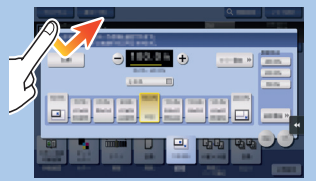

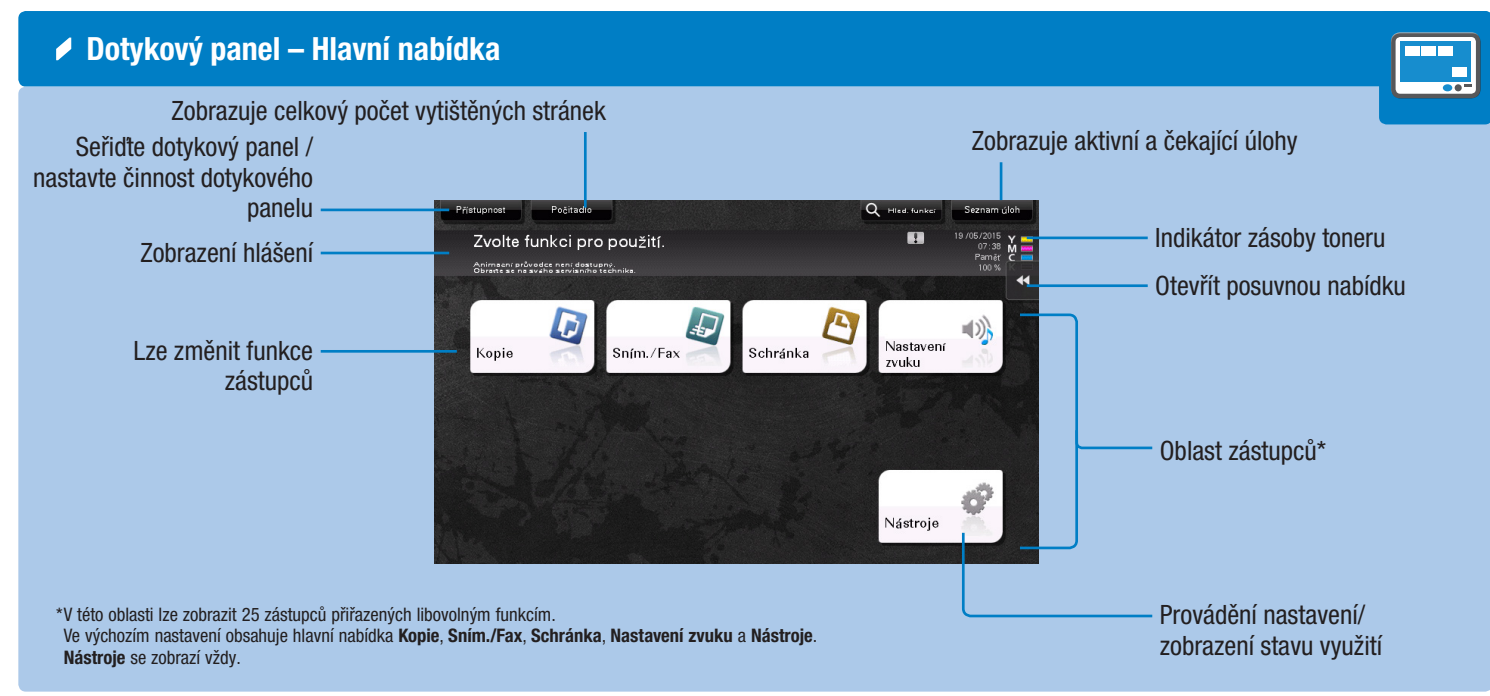

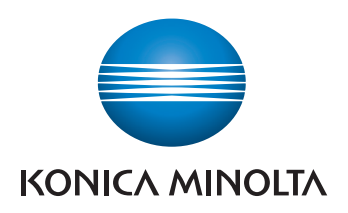

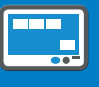

\*Toto je tlačítko pro registraci. V nastaveních správce mu lze přiřadit libovolnou funkci.

2. Poklepáním vyvoláte podrobné informace nebo zvětšíte obraz miniatury.

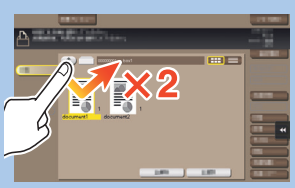

3. Tažením přesunete polohu v zobrazení aplikace nebo náhledu.

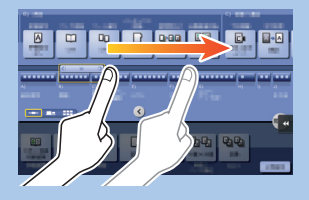

4. Rychlým pohybem prstu posunete seznam adres nebo úloh a můžete listovat mezi stránkami zobrazení miniatur.

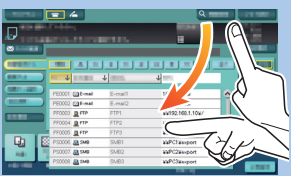

5. Podržením zobrazíte ikonu vztahující se k dokumentu.

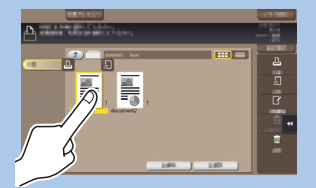

6. Přetažením přesunete dokument na zamýšlené místo.

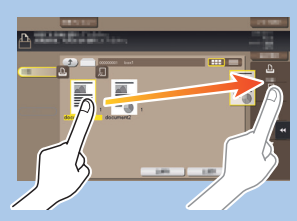

7. Přesouváním přesunete zobrazený obraz.

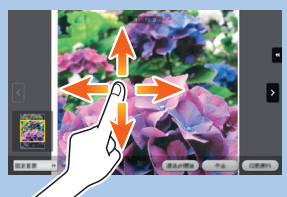

8. Stažením nebo roztažením prstů zvětšete nebo zmenšete obraz náhledu.

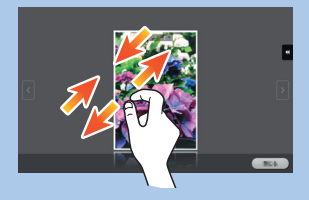

9. Otáčením dvěma prsty otočte obraz náhledu.

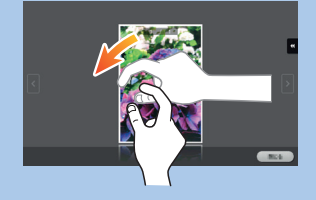

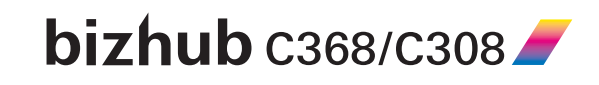

\*Dostupné dotykové funkce závisí na konkrétním zobrazení.

## bizhub C368/C308 PŘEHLEDNÝ NÁVOD 2/4

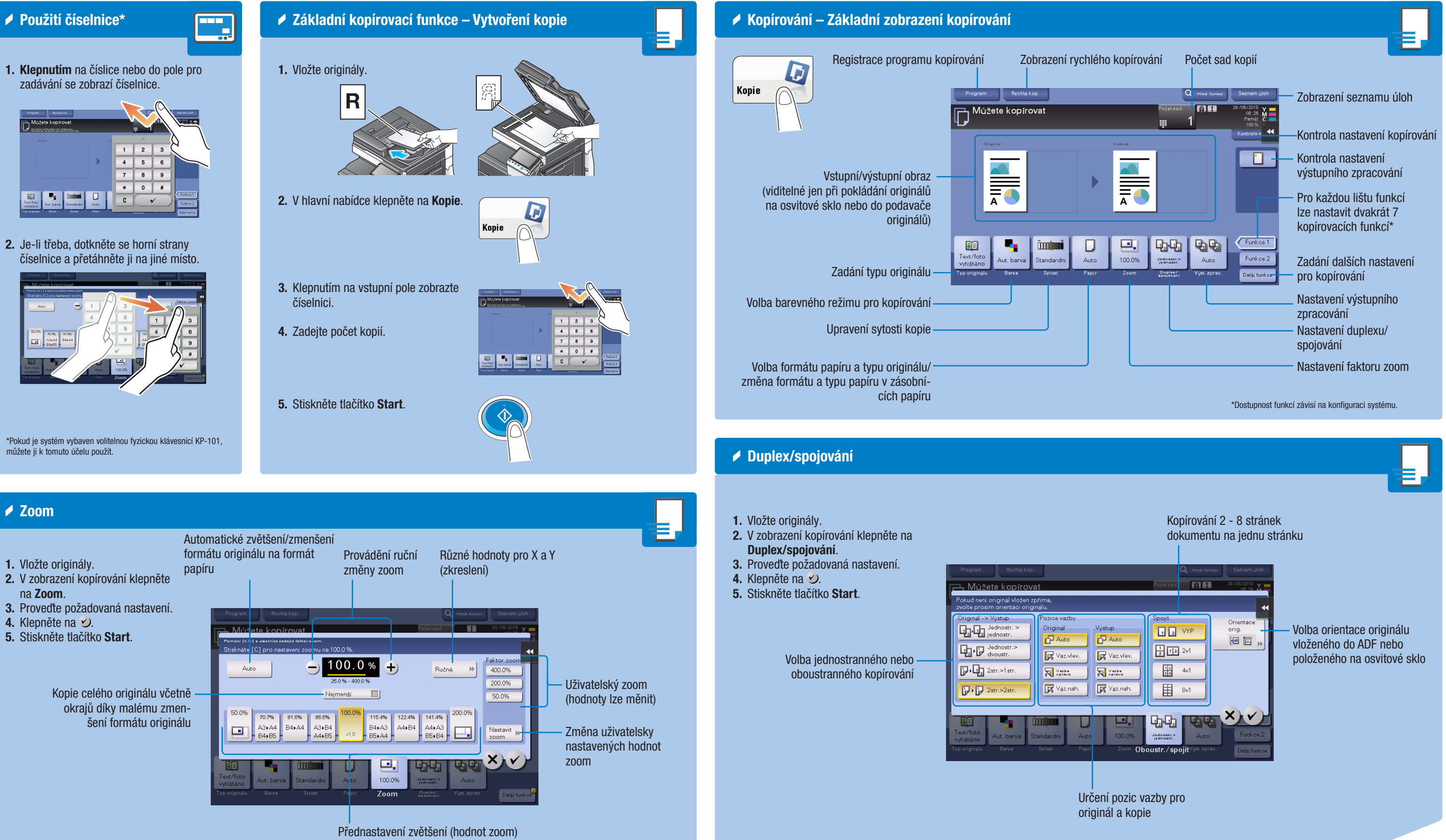

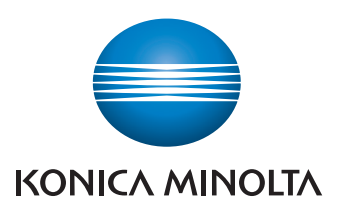

#### $bizhub$   $C368/C308$

# bizhub C368/C308 PŘEHLEDNÝ NÁVOD 3/4

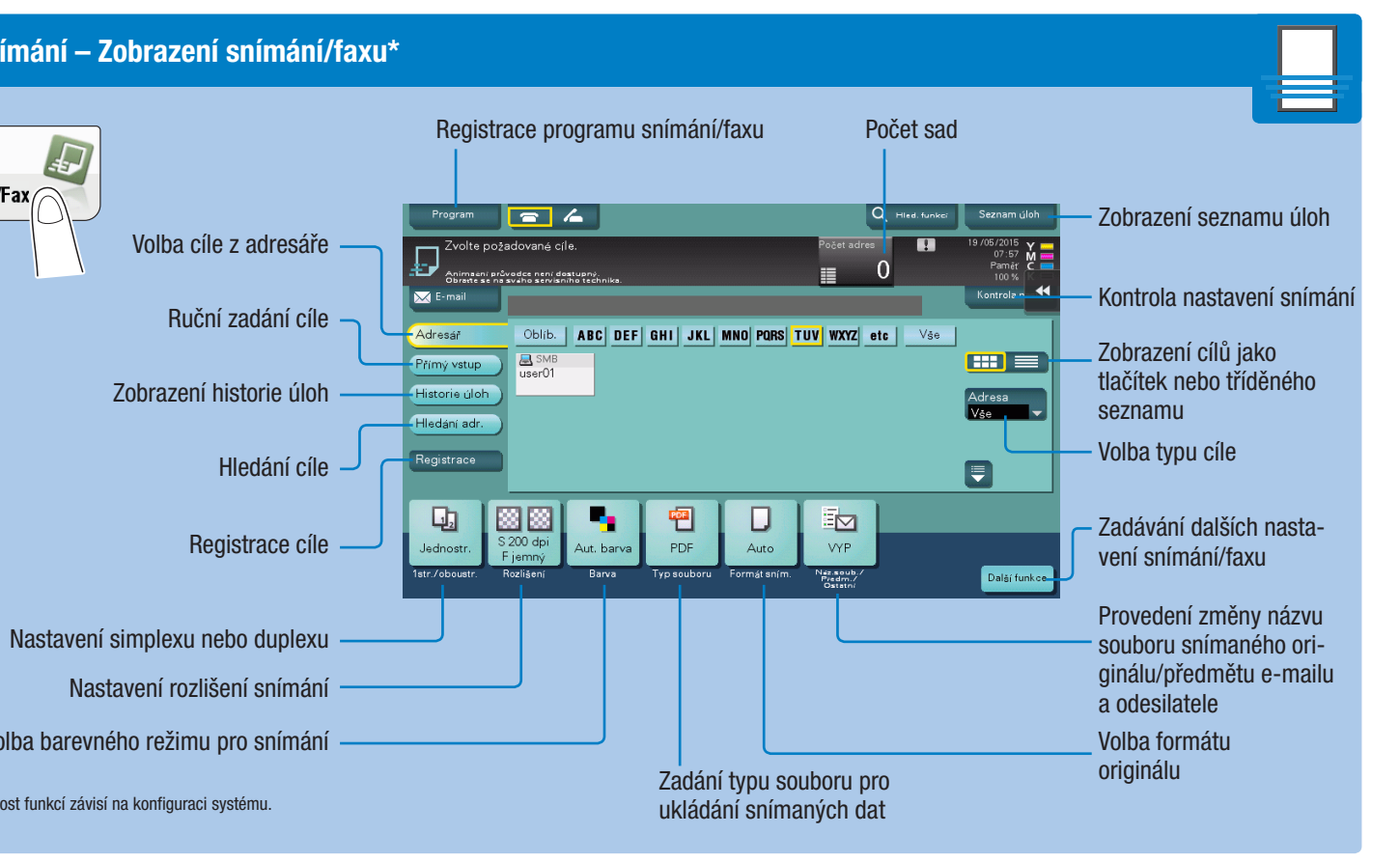

 $\boxed{\bullet}$   $\sqrt{ }$ 

SMB<br>USerO1

図図

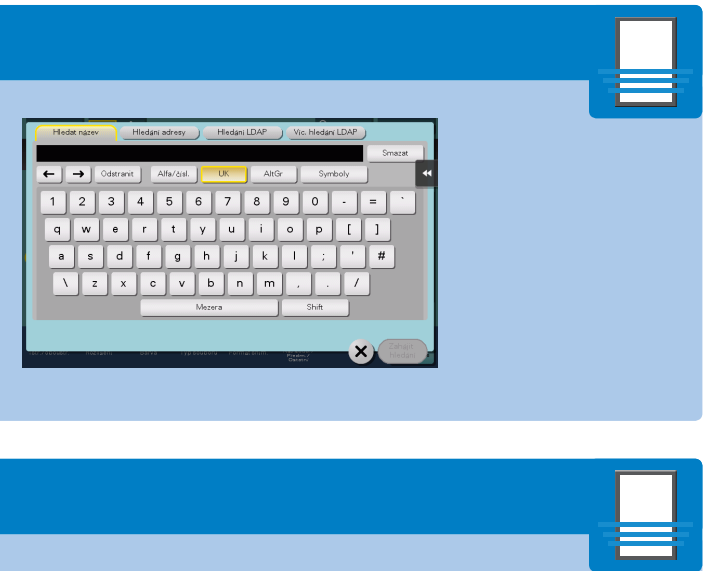

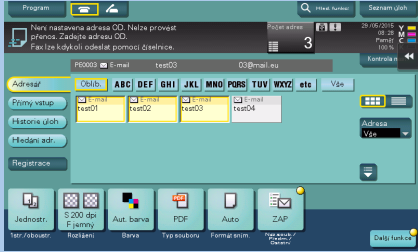

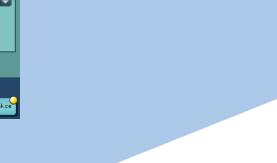

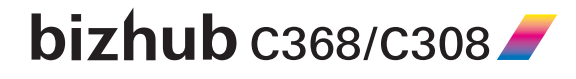

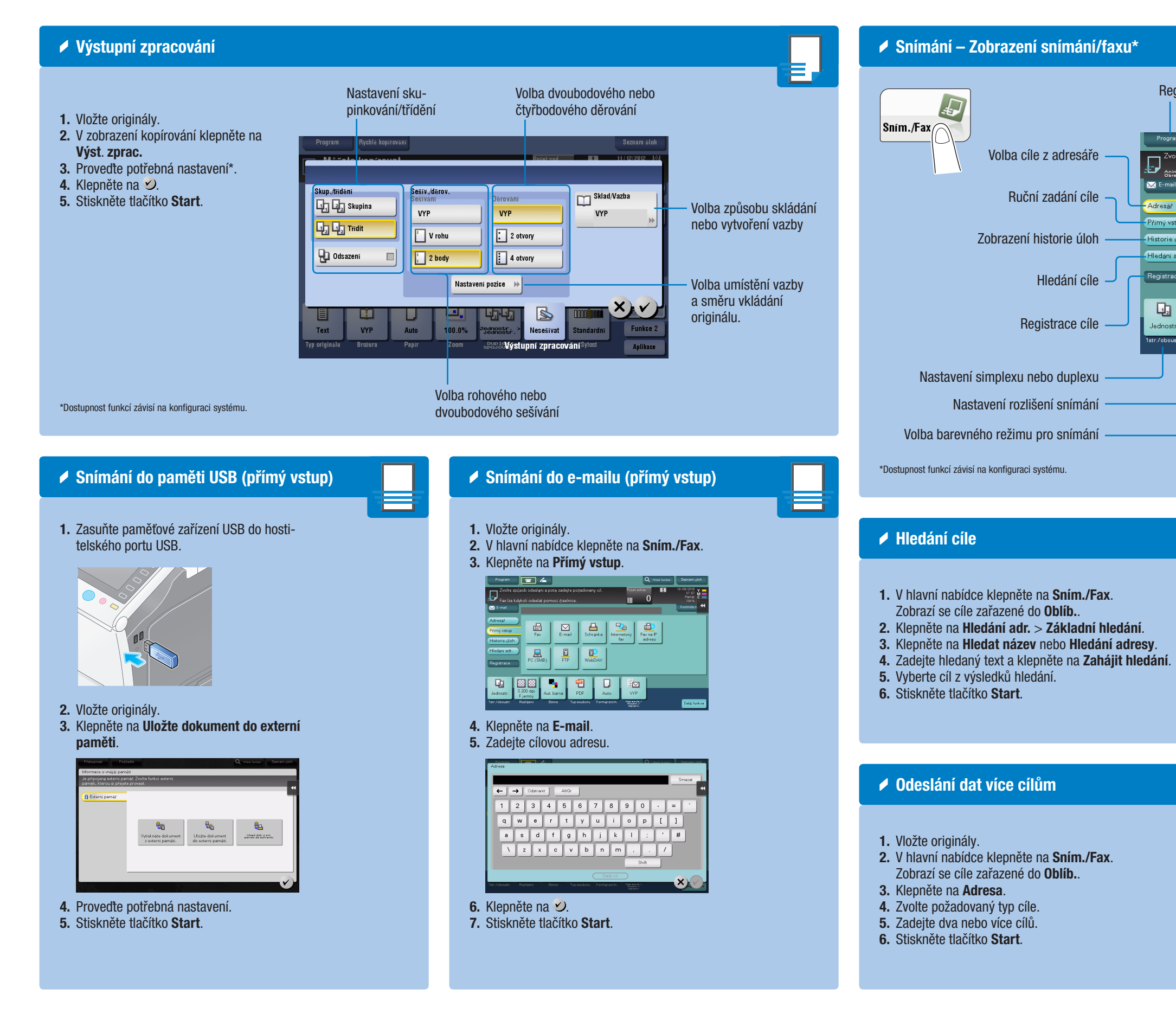

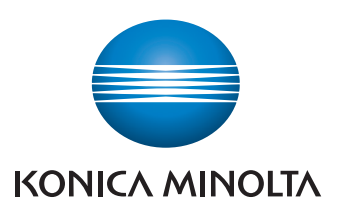

# bizhub C368/C308 PŘEHLEDNÝ NÁVOD 4/4

1

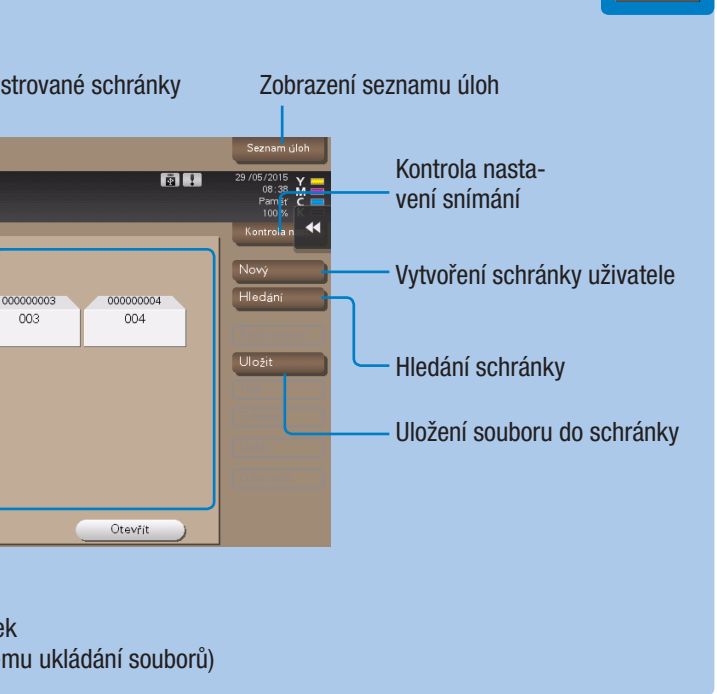

#### ným faxem) – Odesílání faxů

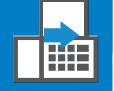

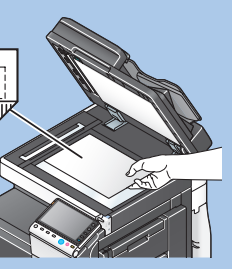

ím./Fax.

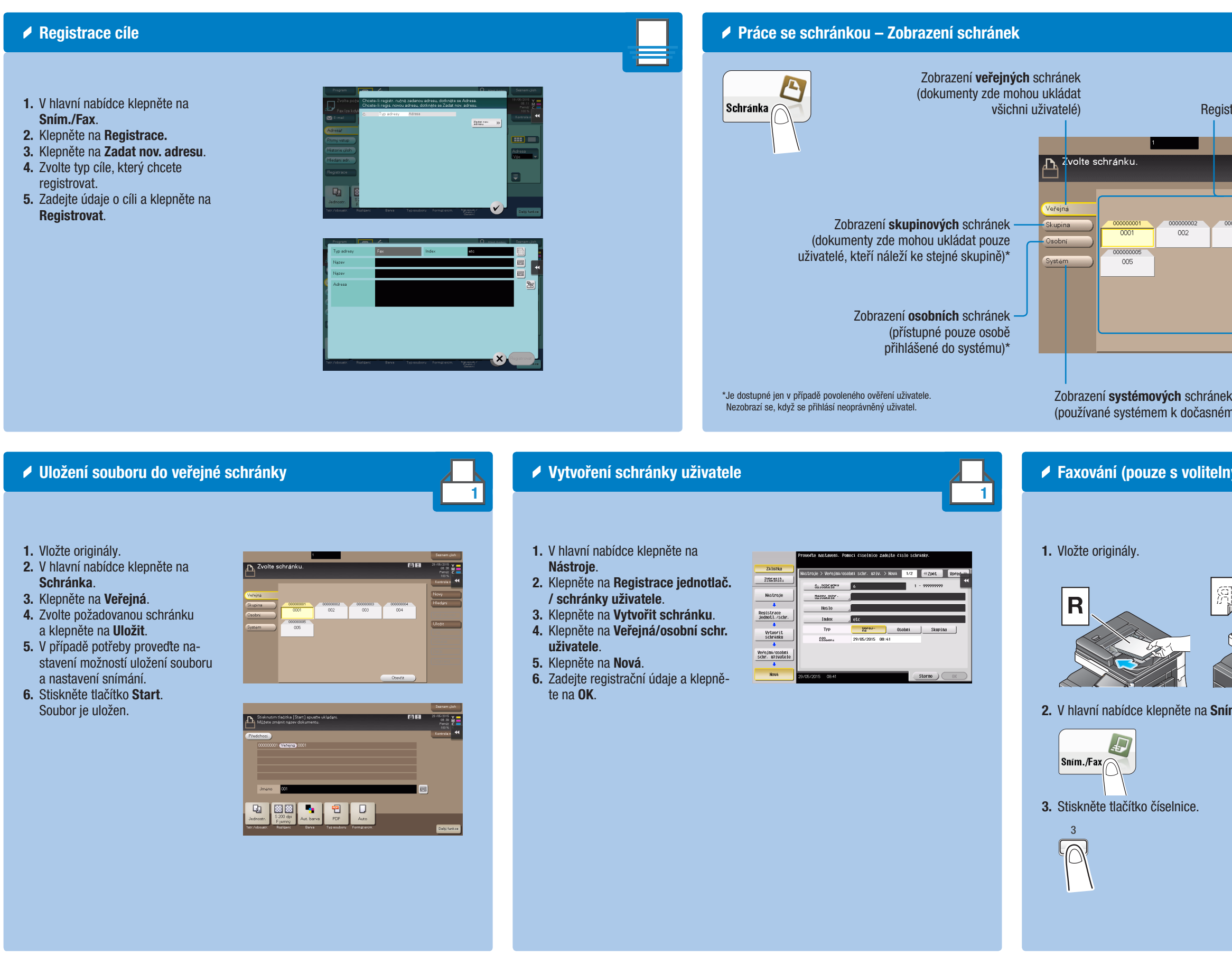

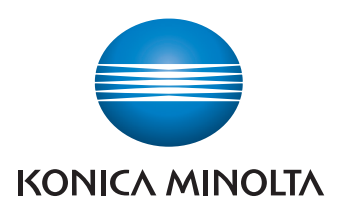

4. Zadejte číslo faxu.

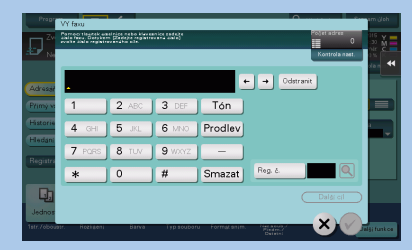

5. Stiskněte tlačítko Start.

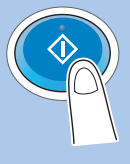

#### $bizhub$   $C368/C308$